IIIF Crashkurs – Part 02 – Pia Eckhart, Universität Freiburg – März 2021

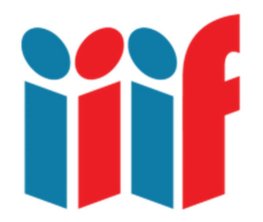

# Storiiies Editor und IIIF Manifests

Es gibt eine ganze Reihe von Anwendungen für IIIF-kompatible Ressourcen, zum Beispiel den Storiiies Editor von Cogapp, mit dem sich sehr einfach digitale Präsentationen erstellen lassen. Wir probieren das aus und lernen dabei IIIF Manifests etwas besser kennen.

Inhalt:

- Simple, aber effektvolle virtuelle Präsentationen mit dem Storiiies Editor erstellen
- Ein genauerer Blick: Wie sieht ein IIIF Manifest aus?

### Virtuelles Storiiietelling mit IIIF

Als Einstieg schauen wir uns diese Präsentation von Hans Holbeins Gemälde "Die Gesandten" (1533) an:

Hans Holbein the Younger, The Ambassadors, licensed from The National Gallery, London. Text by Cogapp, adapted from an interactive essay originally published in the Micro Gallery by the National Gallery:

http://storiiies.cogapp.com/viewer?manifest=https://storiiies.cogapp.com/holbein/manifest.json

Die Präsentation führt die Betrachter:innen durch das Gemälde, indem nacheinander in verschiedene Ausschnitte des Bildes gezoomt und die so sichtbaren Details kommentiert werden. Die Aufmerksamkeit wird so nicht nur auf die beiden portraitierten Personen, sondern gezielt auch auf die verschiedenen wissenschaftlichen Instrumente und Bücher gelenkt. Das story telling zeigt, wie diese Objekte im 16. Jahrhundert zur Inszenierung der "Gesandten" eingesetzt wurden.

Die Präsentation funktioniert dabei vereinfacht gesagt so, dass Annotationen (d.h. hier der Kommentar) bestimmten Bildausschnitten zugewiesen werden. Zu Annotationen mehr in Part 05.

Die Benutzung des Storiiies Editor ist einfach – im Grunde benötigt man nicht mal ein IIIF Image. In der folgenden Übung von Anne McLaughlin lokalisieren wir trotzdem die URL eines Bildes im IIIF Manifest – und sehen uns dabei diese JSON Datei mal genauer an.

### >> Übung: Cogapp Storiiies Editor

- 1. Open https://storiiies-editor.cogapp.com/
- 2. In a new tab, open https://cudl.lib.cam.ac.uk/view/PR-ATLAS-00004-00057-00003/1
- 3. Use the information about the object to fill in as many or as few fields as you would like in the Storiiies Editor
- 4. Display the manifest for this object. Locate the address of the image
	- o Hint: it should end in '.jp2'
- 5. Copy the image address, and paste it in the final field in the Storiiies Editor
- 6. Zoom into the relevant section of the map, add some annotations.
- 7. Click 'preview' in the upper corner to see what this looks like.

Hat es geklappt? Prima. Der Storiiies Editor braucht nicht unbedingt ein IIIF Manifest oder ein IIIF Image. Man kann auch ein gewöhnliches jpeg hochladen, und Storiiies macht daraus ein IIIF Image und generiert ein Manifest. Was es mit IIIF Images, info.json und manifest.json auf sich hat, wird in Part 03 genauer erklärt.

Macht Schritt 4 Probleme, weil Sie noch nie den Code eines IIIF Manifest gesehen haben und nicht wissen, wie Sie die gewünschte Bildadresse lokalisieren sollen? Was ist noch mal ein IIIF Manifest und wie sieht das aus?

Als Hilfestellung hier Annes Beschreibung sowie eine Übung, die den Code eines IIIF Manifest zeigt, aus dem Sie dann nur die Bildadresse (hier erkennbar an der Endung .jp2) herauskopieren müssen.

# Was ist ein IIIF-Manifest?

Anne beschreibt es so: Ein Manifest kann man sich als Packliste für ein digitales Objekt vorstellen. Es definiert virtuelle Spaces (Canvases) und digitale Items (wie Bilder, Annotationen etc.), die sich auf diesen anordnen lassen. Es enthält alle Informationen, die nötig sind, um das digitale Objekt zu beschreiben – wo die Bilder lokalisiert werden können, welche Eigenschaften sie haben, sowie Metadaten und wie diese präsentiert werden sollen. Es muss sich nicht um eine Liste aufeinanderfolgender Bilder handeln, es können auch mehrere Bilder übereinandergeschichtet werden oder ein einzelnes Canvas kann mehrere Objekte enthalten, ähnlich wie eine Power Point Folie. Wie man einfach selbst ein IIIF Manifest baut, kommt in Part 04 dran.

The technical bit: Ein Manifest ist eine JSON file. Das sind Dateien, die einfache Datenstrukturen und Objekte in JavaScript Object Notation (JSON) Format speichern; eine Möglichkeit für standardisierten Datenaustausch. JSON Dateien dienen für gewöhnlich dem Datenaustausch zwischen dem Server, auf dem die Daten liegen, und einer Anwendung/Applikation, die auf den Server zugreifen will (z.B. ein Viewer wie Mirador).

#### >> Übung: Exploring Manifests

- 1. Open the following link to a IIIF manuscript: https://parker.stanford.edu/parker/catalog/hp566jq8781
- 2. Open the information "i" panel in the viewer
- 3. Scroll down to find the "IIIF Manifest" link and click on it.
- 4. This is the .JSON file you can read it in the web browser (remember, different browsers will display/render this information in different ways) or you can save/download it an open it in any basic text or xml editing software.

>> Hint: JSON Formatter is a chrome extension that can render manifests nicely:

https://chrome.google.com/webstore/detail/json-formatter/bcjindcccaagfpapjjmafapmmgkkhgoa?hl=en

Sind Sie nun in der Lage, aus dieser Handschrift Cambridge, Christ College, Ms. 367 gezielt Folio 1 recto (f 1r) im Storiiies Editor zu öffnen?

Was aber, wenn die eigene virtuelle Präsentation mehr als ein Bild zeigen soll? Lässt sich machen, wir müssen nur etwas mehr über die Manipulation von IIIF Manifests und Annotationen lernen. Multiple Picture Storiiies werden in Part 07 erklärt.

Danke Anne McLaughlin, Cogapp & Storiiies!

## Ressourcen und Links

Cogapp https://www.cogapp.com

Storiiies Editor https://storiiies-editor.cogapp.com/

Storiiies Presentation "Hans Holbein the Younger, The Ambassadors", licensed from The National Gallery, London. Text by Cogapp, adapted from an interactive essay originally published in the Micro Gallery by the National Gallery: http://storiiies.cogapp.com/viewer?manifest=https://storiiies.cogapp.com/holbein/manifest.json

Chrome-Erweiterung JSON Formatter https://chrome.google.com/webstore/detail/json-formatter/bcjindcccaagfpapjjmafapmmgkkhgoa?hl=en